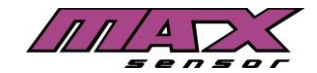

## **Anlernen der BLE Sensoren in die APP**

## **Wie lerne ich den BLE Bluetooth MaxSensor in der App an?**

## **Anlernen der BLE Sensoren in die APP:**

- 1. App "Multi Wheel BLE TPMS" installieren
- 2. Fahrzeug anlegen
- 3. In der App unter Fahrzeugeinstellungen "Sensoreinstellungen" auswählen
- 4. "Luftablassen Lernen", "Schneller Luftverlust" oder "Trigger Gerät" auswählen
- 5. Radposition in der App auswählen
- 6. Ihr Smartphone neben dem Rad halten und die Luft mindestens 0,2 Bar ablassen. Nun sendet der Sensor die ID zu der App auf Ihrem Smartphone
- 7. Bitte mit Speichern/OK bestätigen.

## Hinweis:

Wir empfehlen Ihnen das Anlernen auf der Tankstelle zu erledigen, denn so können Sie wieder den Reifenluftdruck einstellen.